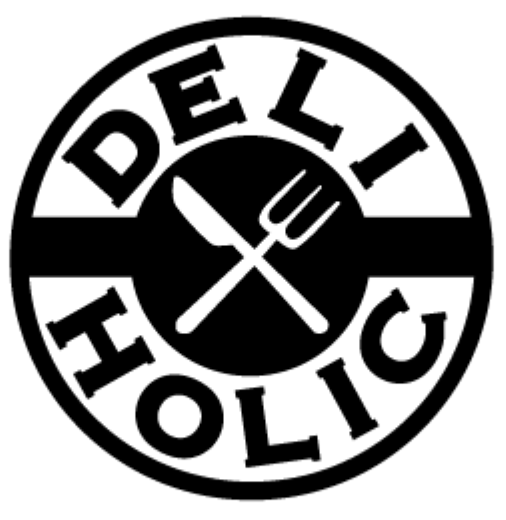

# Feel free to make your store !

DELI-HOLICのまとめて支払い申請方法

BTD STUDIO 株式会社

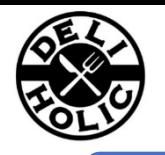

#### 1.店舗を公開

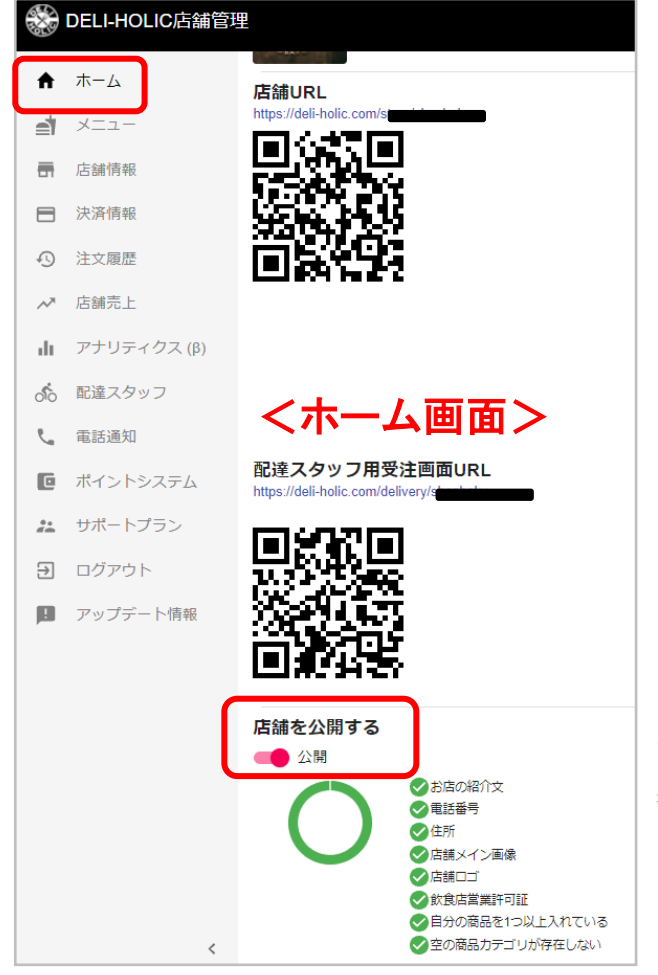

JCB / Amex / Diners / Discover / ApplePayの審査に 関しましては各ブランドごとに審査を行なっています。 ※ VISA/MASTERCARDはおよそ3~4営業日、 ※ その他ブランドはおよそ1カ月かかります。

審査完了後、別途利用開始日を決済情報ページにて ご案内します。

非公開の状態ですと審査が行えないので、 必ず公開へ切替えて下さい。

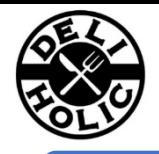

#### 2. 店舗情報画面から【特定商取引】情報入力

DELI-HOLICの管理画面にて入力します。 決済代行会社の審査で必要な情報のため、必ず漏れなくご入力ください。 特に、返品・返金について、及び返品時の配送料については、 記載がないと審査が通りにくくなります。

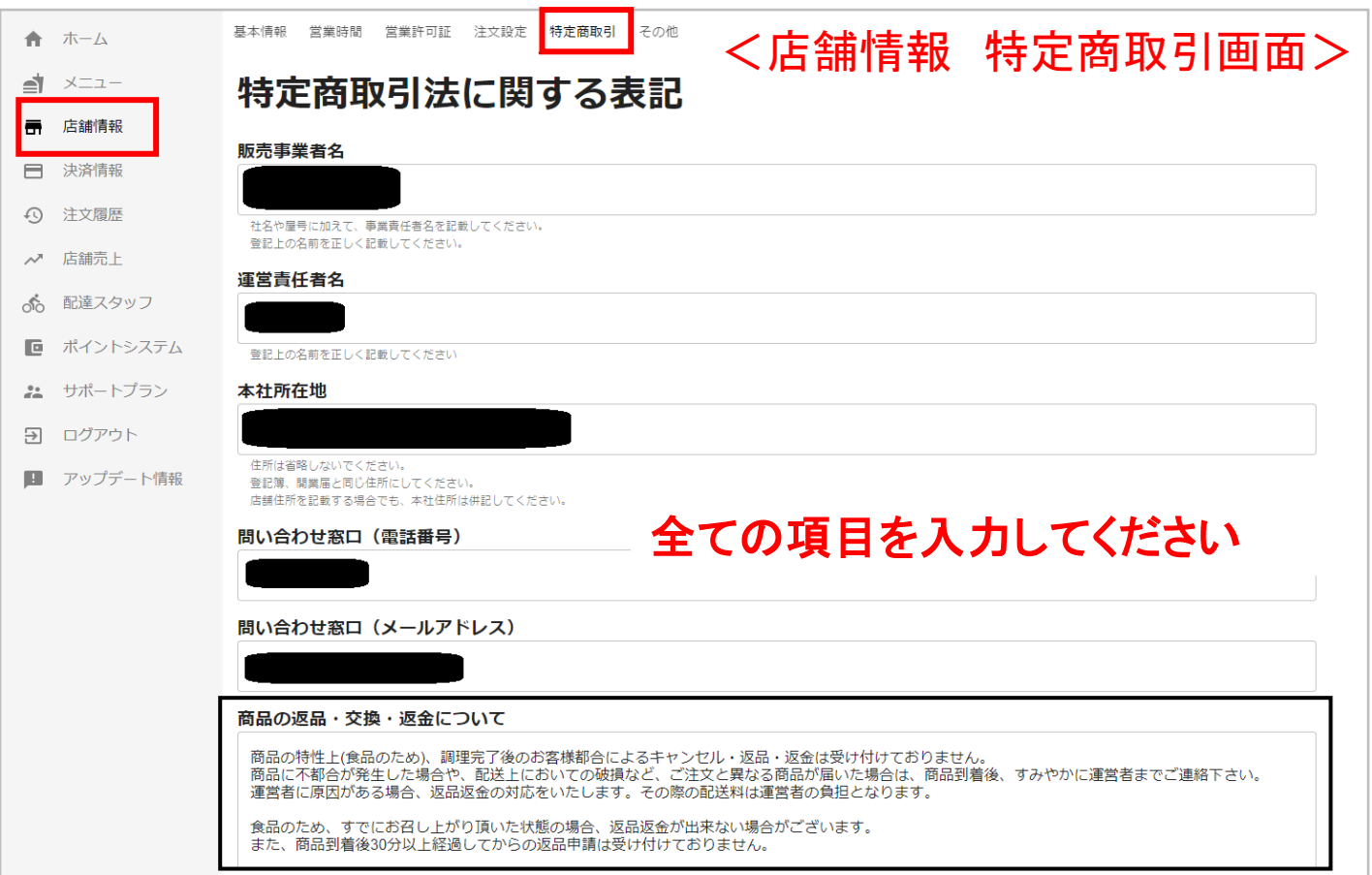

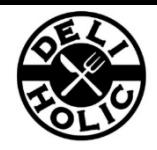

#### 3. 決済情報画面から【店舗決済情報入力】情報入力

DELI-HOLICの管理画面から申請します。 ここでは貴社の口座情報を入力してください。入力後、各カード会社へ申請(利用申請)いたします。

### 全ての項目を入力してください

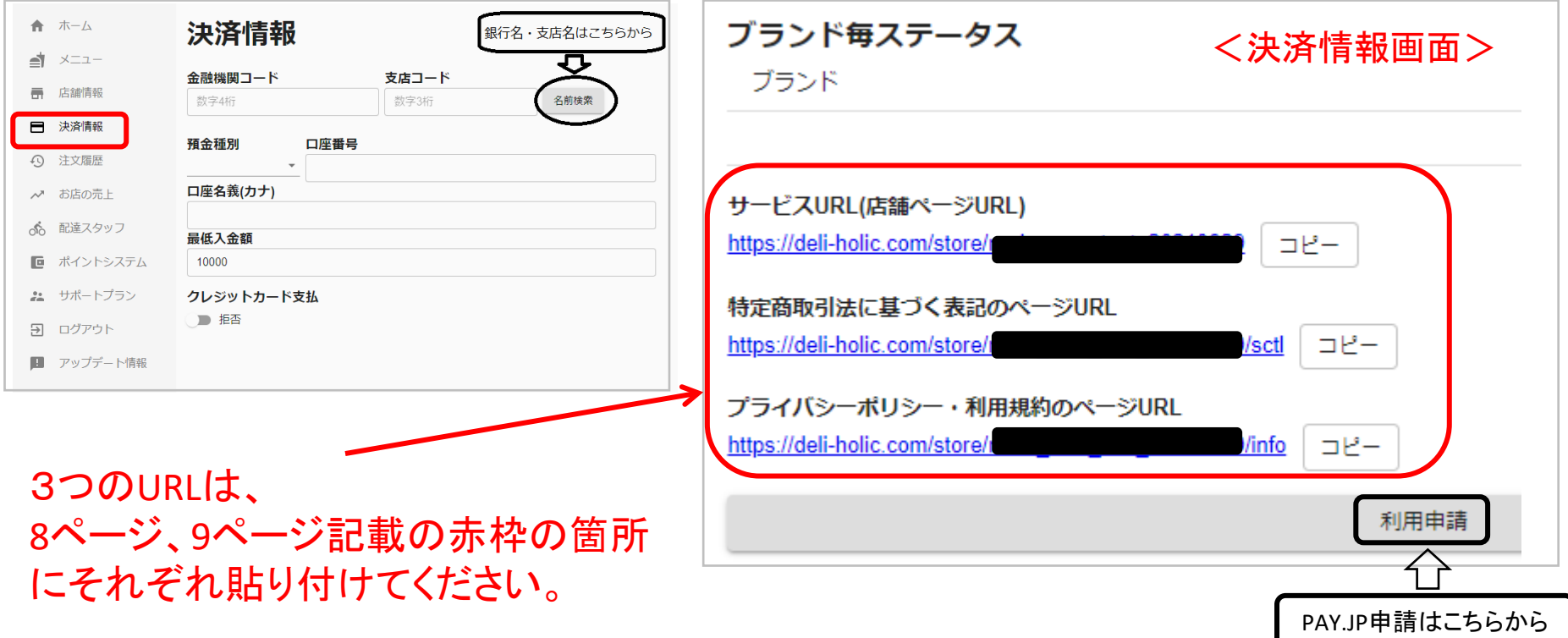

#### 4.【利用申請】を押して画像を参照しセキュリティ対策の措置状況を入力

PAY.JP申請画面その1

セキュリティ対策の措置状況を以下の内容で入力していきます。

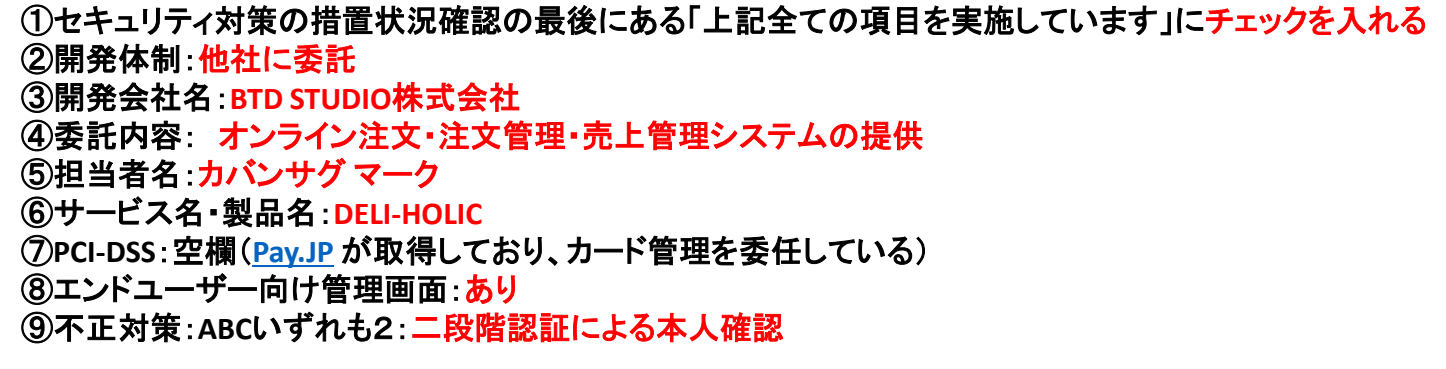

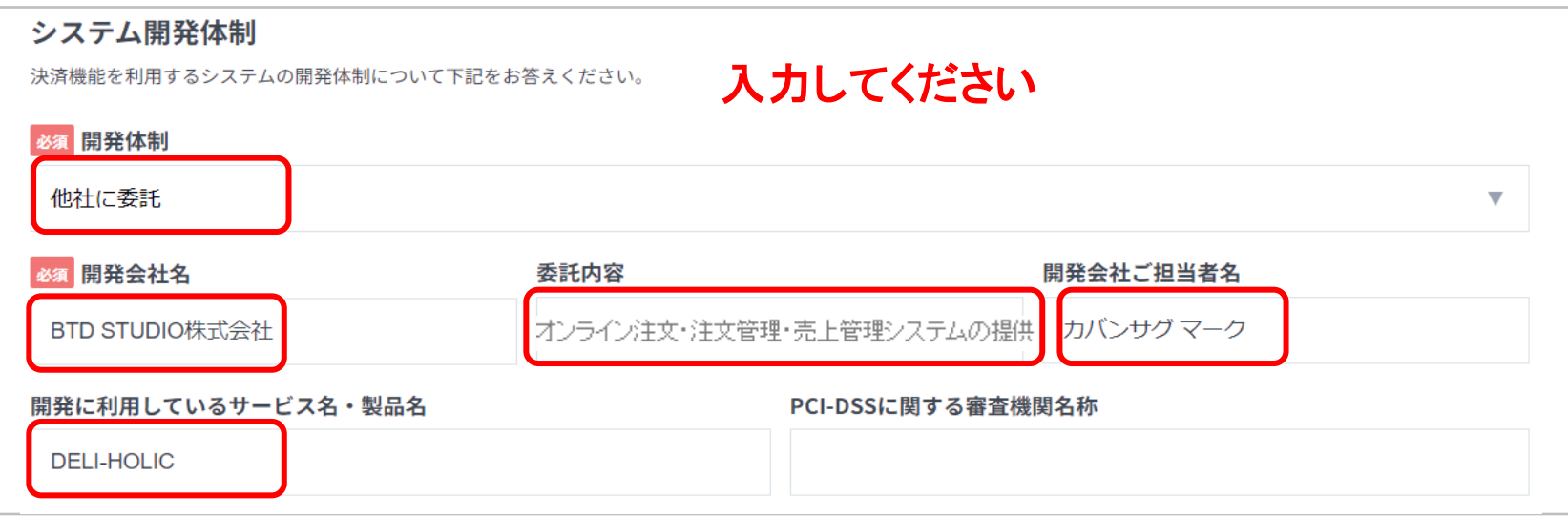

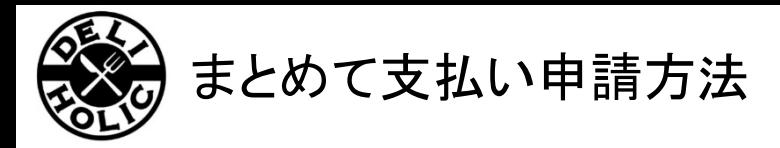

#### 4.【利用申請】を押して画像を参照しセキュリティ対策の措置状況を入力 続き

#### セキュリティ対策の措置状況を以下の内容で入力していきます。 続き

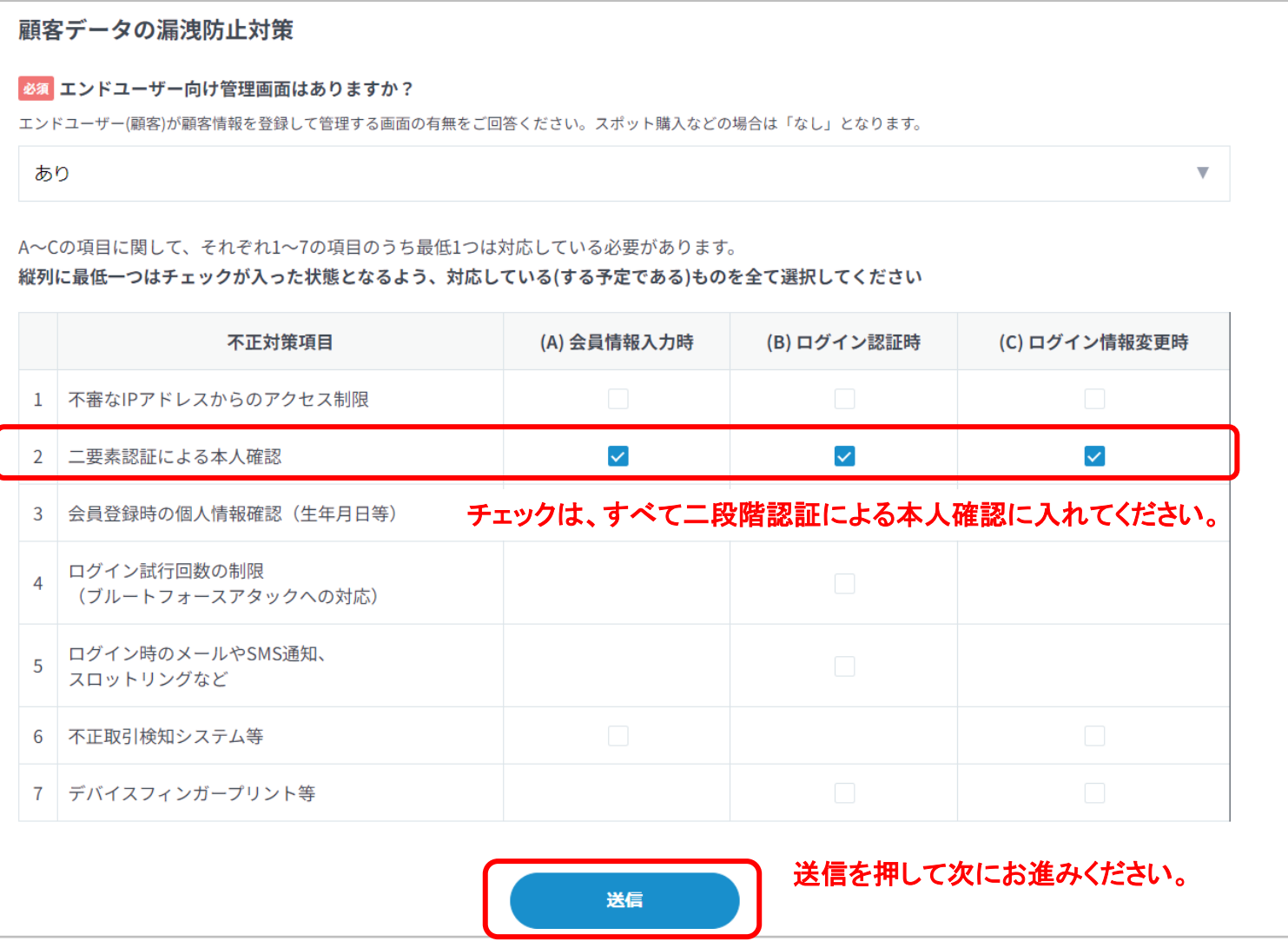

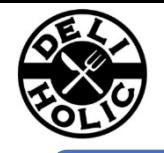

#### 5.基本情報の会社情報と店舗情報を入力

#### PAY.JP申請画面その2

#### サービス情報はDELI-HOLICに登録している店舗情報になります。 全ての \* 項目を入力してください

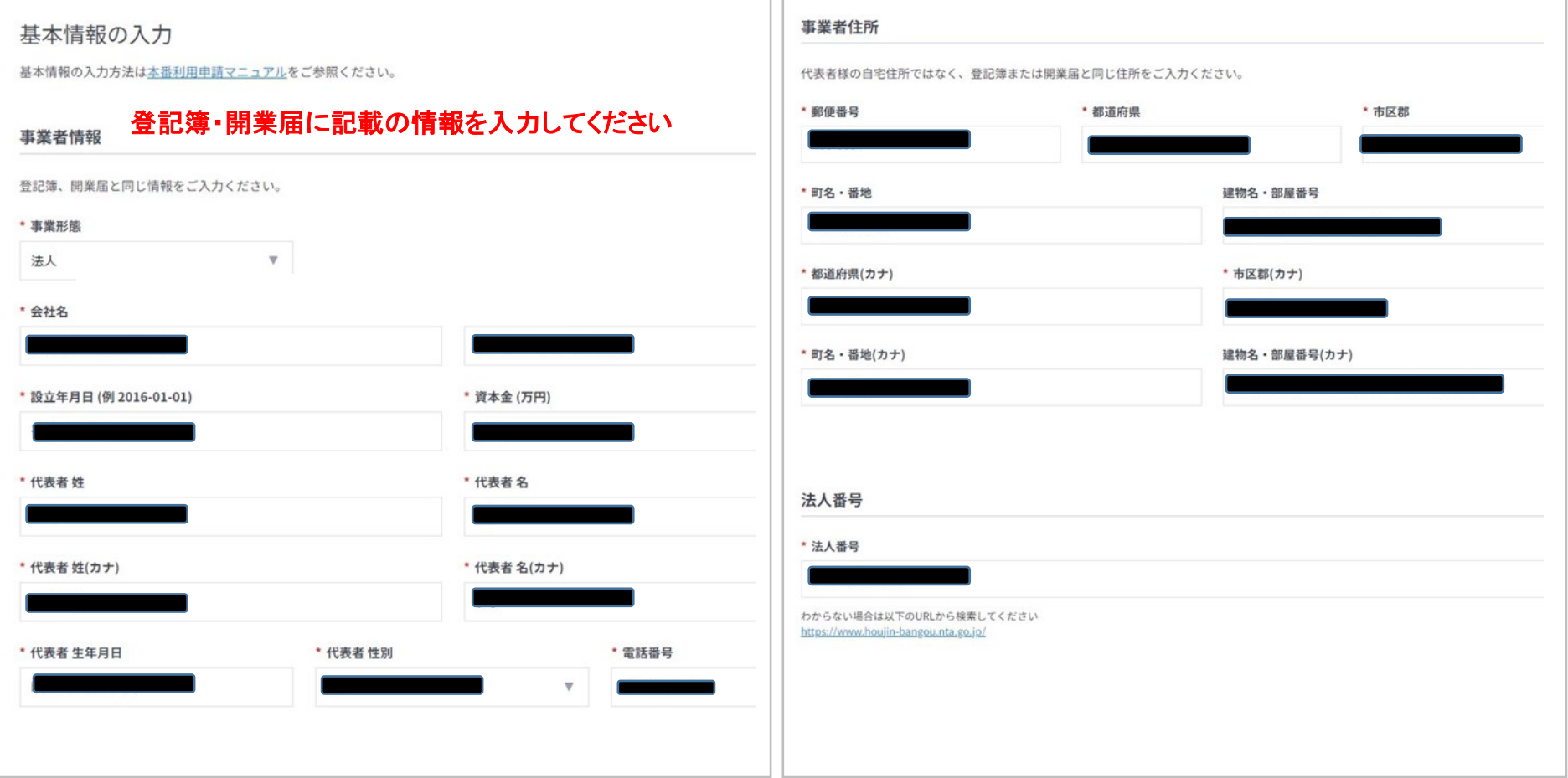

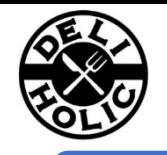

#### 4.基本情報の入金情報とサービス情報を入力

#### PAY.JP申請画面その2

サービス情報はDELI-HOLICに登録している店舗情報になります。全ての \* 項目を入力してください

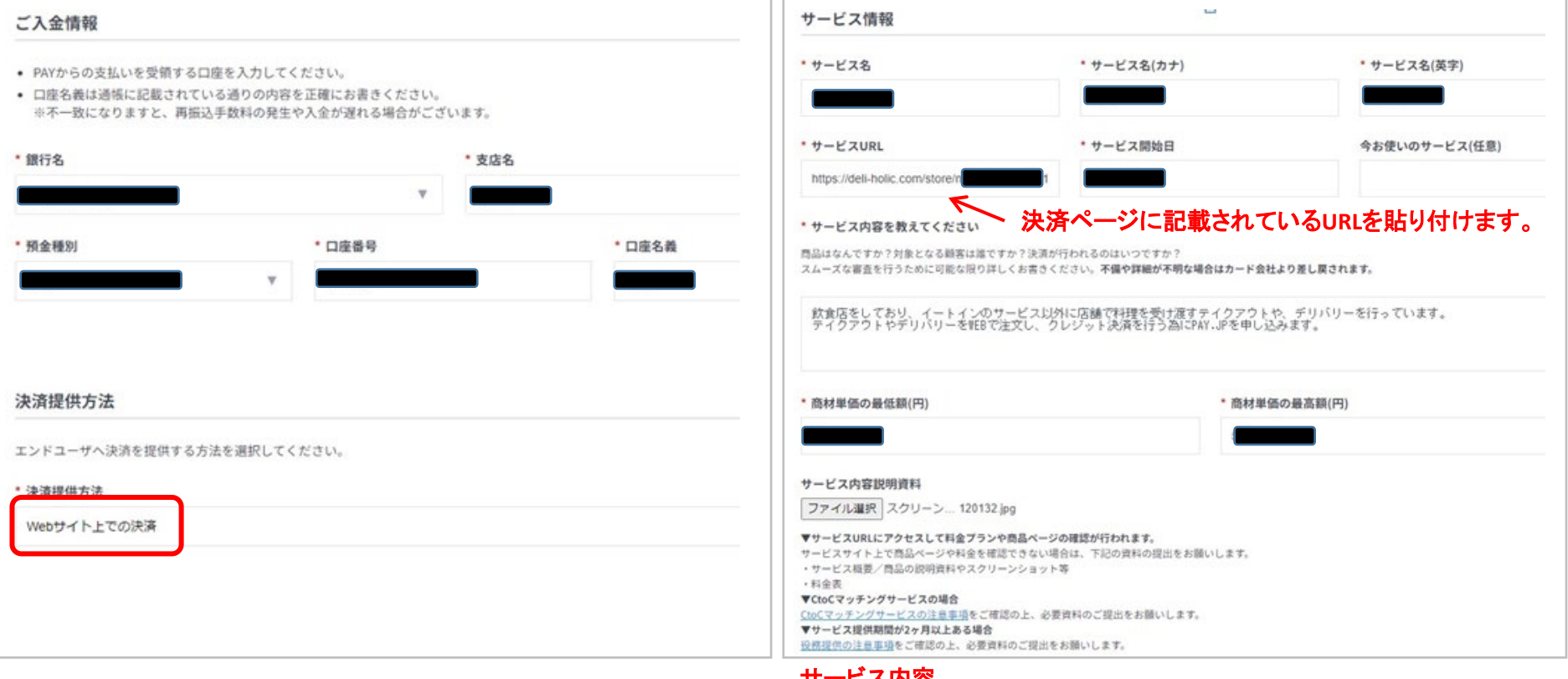

#### こへり谷

- 例①)飲食店で提供している料理をデリバリーまたは、テイクアウトの売上促進の為に オンラインで注文できるようにし、クレジット決済を行う為にPAY.JPを申し込みます。
- 例②)飲食店をしており、イートインのサービス以外に店舗で料理を受け渡すテイクアウトや、 デリバリーを行っています。

テイクアウトやデリバリーをWEBで注文し、クレジット決済を行う為にPAY.JPを申し込みます。

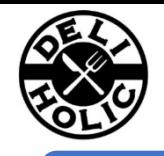

#### 5.特定商取引法とプライバシーポリシー/利用規約を入力

### PAY.JP申請画面その2 全ての \* 項目を入力してください

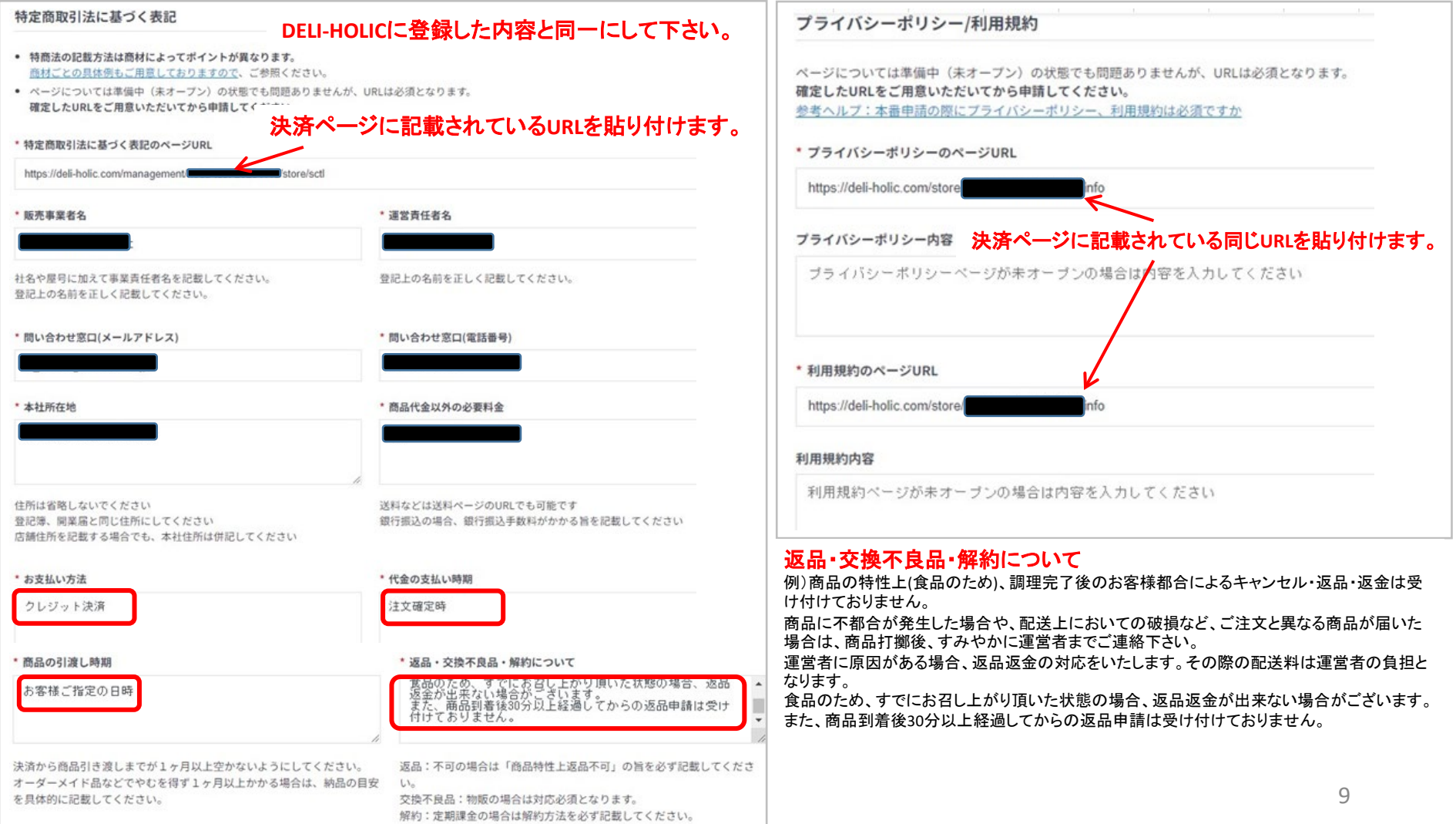

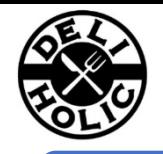

#### 6.その他、必要情報を入力

#### 全ての \* 項目を入力してください PAY.JP申請画面その2・その3

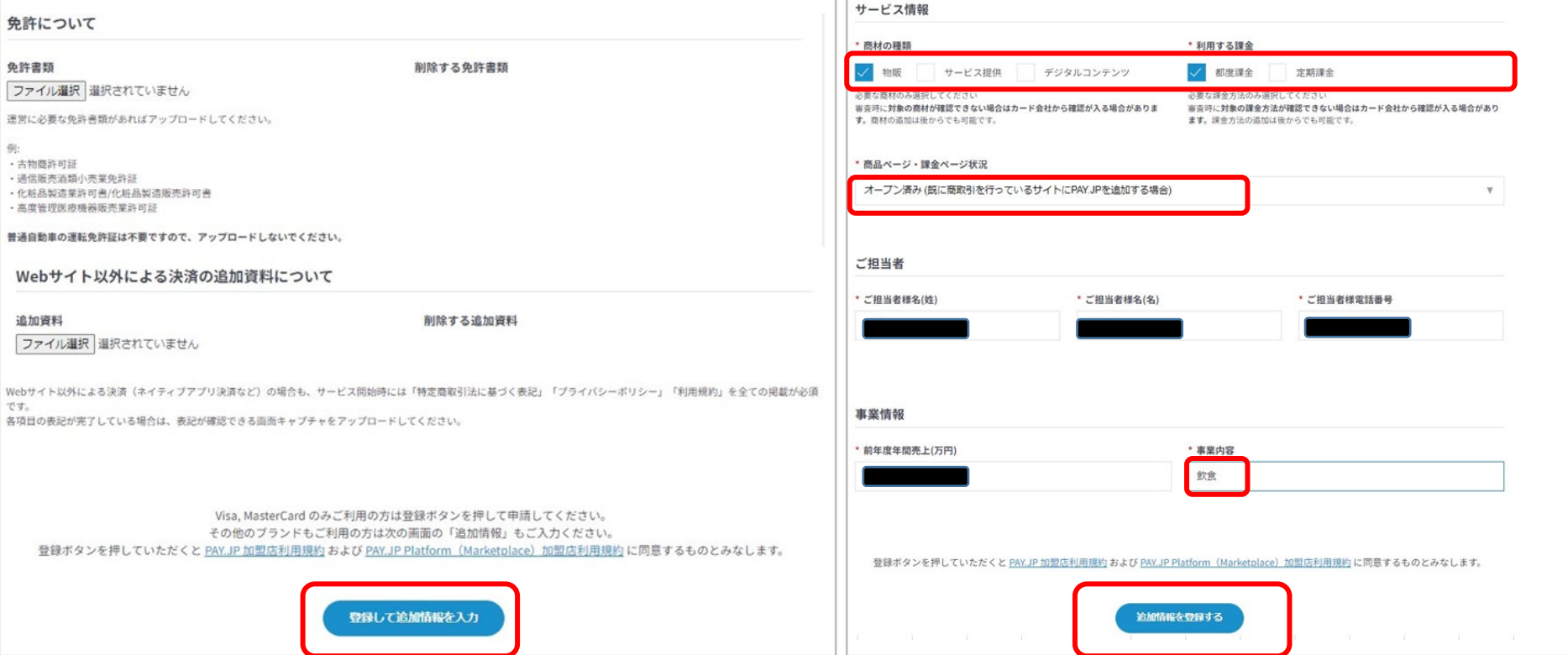

その後、申請確認ページが表示されますので、進めて申請を完成させて下さい。

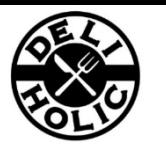

【更新履歴】

・2023年11月 PAY.JPの申請画面の変更による、ドキュメント修正